# **Previous Yamaha LAN Monitor for Win version information**

### **V1.8.6**

#### **New Functionality**

- A message is displayed in the notification area if a stack port link goes down on a Yamaha switch.
- If an L2MS manager other than itself is detected, a message is now displayed in the notification area.
- The [About] menu was renamed the [Help] menu, and functionality for opening the user guide in a web browser was added to the [Help] menu.

#### **Improvements**

• The following terminology was changed for Yamaha Network products: For details on Yamaha Network product terminology changes, refer to the table below.

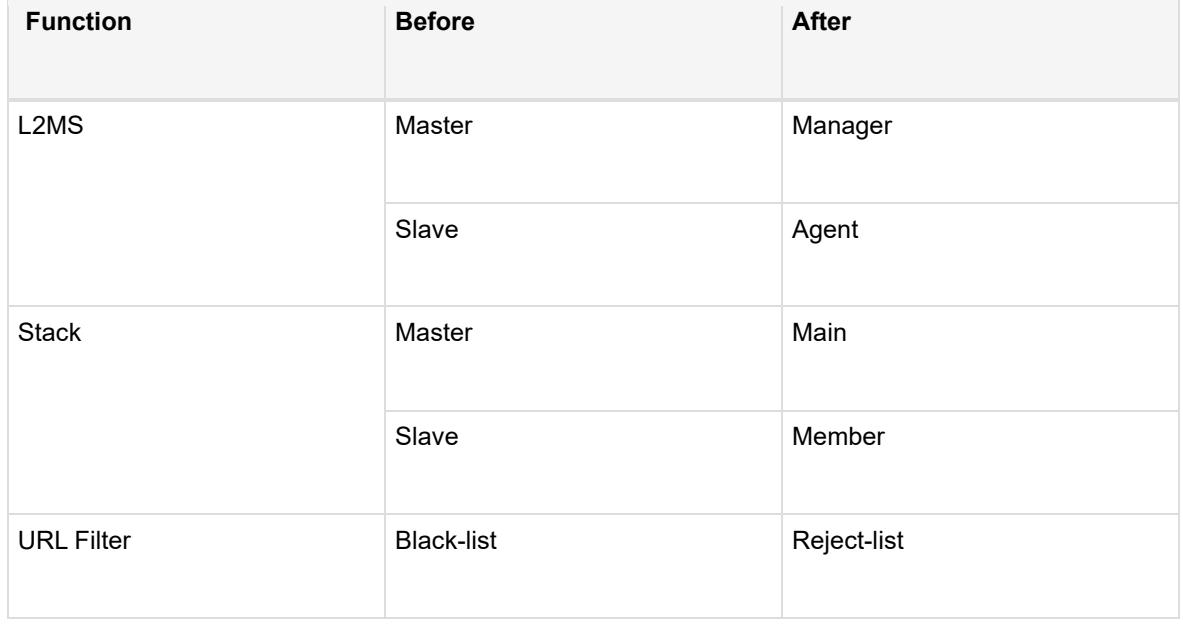

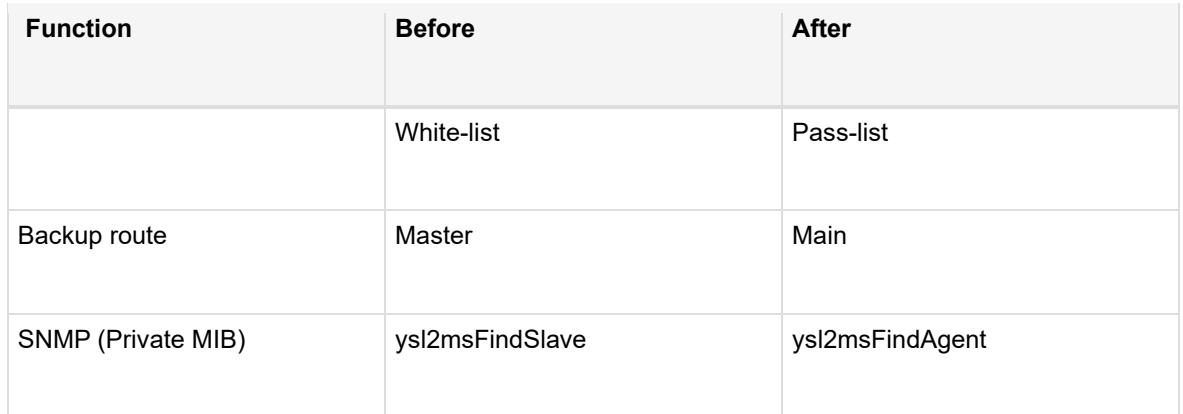

- On the List screen, the [Switch / Wireless AP List] tab was renamed the [L2MS Agent List] tab.
- The [L2MS Agent List] tab now indicates the number of L2MS agents listed on the List screen.
- In the dialog box for updating all firmware, the percent progress of forwarding firmware files is now displayed in the [Progress] field.
- The firmware update and CONFIG import/export processing performance has been improved.
- When an app is closed, a message is sent to remove managed agents from management. The next manager immediately manages agents that receive the message.
- The default file name is now displayed in the file selection dialog box if a CSV file is output from the following locations.
	- [List]-[L2MS Agent List]-[CSV export]
	- [List]-[Firmware Update]-[Firmware Update]
	- [List]-[Config Import/Export]-[CONFIG import]
	- [List]-[Config Import/Export]-[CONFIG export]
- Results from batch updates of all firmware and batch import/export of CONFIG files are now automatically saved in the following location.
- %APPDATA%¥Yamaha¥LANMonitor¥result
- Adjustments were made to part of the layout and wording.
- The OUI file was updated.

#### **Fixed Bugs**

- In configurations with only one L2MS agent, a bug that disabled the snapshot function was fixed.
- In the Connected Devices view, the bug that caused the VLAN ID to temporarily not be displayed was fixed.

That bug occurs in version 1.7.5 or later versions.

- When all firmware was batch updated so that a different L2MS manager managed an L2MS agent after rebooting, a bug prevented the Firmware Update dialog box from being closed. That bug was fixed.
- A bug that sometimes caused the failure reason field to be blank in the active dialog box during batch firmware updates was fixed.
- A bug that prevented closing the Firmware Update dialog box during batch firmware updating was fixed.This occurred if the [Aborted] button was pressed when firmware file transferring was already finished for an L2MS agent.
- A bug that displayed the wireless module MAC address for Yamaha wireless LAN access points in the Connected Devices view whenever a wireless connection of a terminal connected to a Yamaha wireless LAN access point was disconnected was fixed.

# **V1.7.5**

#### **New Feature**

- The unit can now display L2MS agents as a list. See the User Guide for details.
- CONFIG import/export functions are now supported directly by Yamaha LAN Monitor for the following devices.

(For devices whose firmware revision is not listed, this applies to all revisions.)

- o SWX3220-16MT
- o SWX2320-16MT
- o SWR2310 Series
- o SWR2311P-10G
- o SWP2
- o See the User Guide for details.
- Windows 11 is now supported.

#### **Improvements**

- You can now set the interval used when retrieving information for the currently selected agent in the tree view from the Basic Settings dialog box. See the User Guide for details.
- A dialog box is now shown in the Connected devices view when you double-click on the following items or press the F2 key to input the contents of the items shown below.
	- o Device label
	- o Model name
	- o Comment
- o Manufacturer
- o Power consumption (W)
- The "Device information monitoring time interval" item in the Basic Settings dialog has been changed to "Device information update interval". Also, the minimum value for the setting range has been changed from 1800 seconds to 10 seconds.
- When the text box in the Basic Settings dialog is left blank, and you click outside the dialog, the default value is automatically entered in the applicable text box.
- The tab order for the fields in the Basic Settings dialog has been changed to focus from up to down when using the Tab key.
- The label settings file format has been improved. Label settings exported from an older version of Yamaha LAN Monitor can still be imported, but label settings exported from this version cannot be imported into versions of Yamaha LAN Monitor previous to and including v1.6.4.
- The following information is now saved in the label settings file.
	- o Date and time of last CONFIG import
	- o File path of the last imported CONFIG file
- Some adjustments were made to the layout and text used.
- Updated the OUI file used by the Yamaha LAN Monitor to identify the manufacturer of connected devices.

#### **Issues corrected**

- Corrected a bug in which the IP address is not showing up in the Connected devices view when changing the IP address of the L2MS agent from a fixed IP to an Auto IP address while confirming the presence of L2MS agent using the Keepalive function.
- Corrected a bug that occurs when LAN Monitor is used in conjunction with DVS (Dante Virtual Soundcard), and a significant increase occurs in the number of L2MS frames transmitted from the LAN Monitor.

# **V1.6.4**

#### **New Feature**

- The following devices can be managed as the L2MS slaves.
	- o SWX3220-16MT
	- o SWX2320-16MT
- A button is added on the Connected Devices view to open by a web browser. See the User Guide for more details.

#### **Improvements**

- If the following device is detected as an L2MS slave, the switch now does not start supplying PoE power automatically on the ports that are set not to supply power over ethernet.
	- o SWR2311P-10G
- The color scheme of the link speeds on the Device Details view and the Whole map is changed as follows.

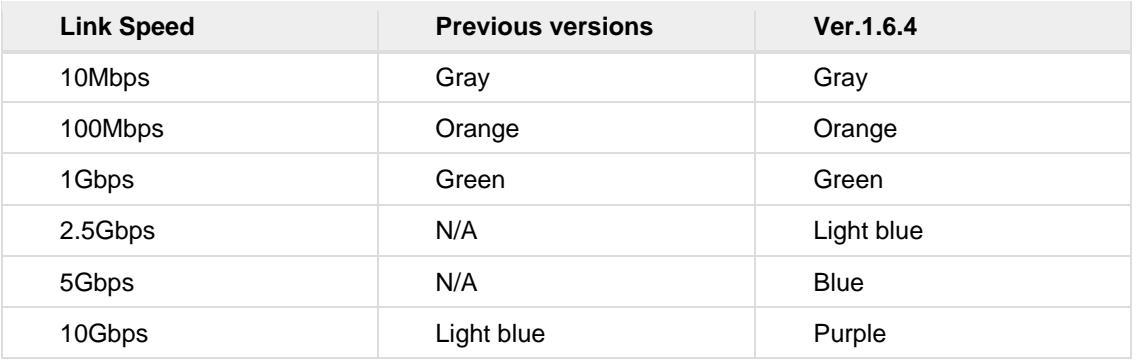

The version of label settings files is now updated from 1.1 to 1.2. Version 1.1 or older versions of label settings files can be imported to this version of LAN Monitor.

However, version 1.2 of label settings files created with LAN Monitor Ver.1.6.4 cannot be used with Ver.1.3.6 or earlier versions of LAN Monitor.

- The following information is now stored in the label settings files.
	- o VLAN registration status
	- o Access URL settings

#### **Fixed Bugs**

- Fixed a problem in which, when a switch in a stack configuration was selected and shown on the [Port Status] tab, the link status of a stack port was always shown in black that indicates link down.
- Messages shown in the History area under the following conditions were updated.
	- o Sum of power supplied to the connected devices has exceeded the maximum power supply capacity of the switch
	- o Sum of power supplied to the connected devices has lowered the maximum power supply capacity of the switch

#### **Notice**

This application will not operate unless at least one compatible network switch\* unit exists on the same network as the computer. Only one computer can run this application on the same network.

\*SWP2-10MMF, SWP2-10SMF, SWP1-16MMF, SWP1-8MMF, SWP1-8, SWR2311P-10G, SWR2100P-10G, SWR2100P-5G, SWR2310-10G, SWR2310-18GT, SWR2310-28GT, SWX3220-16MT, SWX2320-16MT

- This application will not run via a wireless LAN. A wired Ethernet connection is required.
- For details on this application, refer to "Yamaha LAN Monitor User Guide."
- The label setting files created with Ver. 1.3.6 or earlier can be imported and then used in this version. However, the label setting files created with this version cannot be used in Ver. 1.3.6 or earlier.

### **V1.5.7**

#### **Improvement**

• For the SWR2310-28GT with firmware Rev. 2.04.04 or later, the Yamaha LAN Monitor can manage the stack configuration.

#### **Fixed Bugs**

- Fixed a problem in which switching the network adapter of the Yamaha LAN Monitor did not switch in conjunction with the networrk adapter that detects Dante-enabled devices. However, switching the network adapter has the following restrictions.
	- o The Yamaha LAN Monitor uses the Dante shared interface, so if you switch the network adapter on the Yamaha LAN Monitor, the network adapter settings of other applications that use the Dante shared interface will also be switched at the same time.
	- $\circ$  Depending on the switching timing of the network adapter, the destination network adapter may not be able to detect the Dante-enabled device. By restarting the application or retrying to switch the network adapter, it is possible to eliminate the condition that the Dante-enabled device cannot be detected.

#### **Notice**

• This application will not operate unless at least one compatible network switch\* unit exists on the same network as the computer. Only one computer can run this application on the same network.

\*SWP2-10MMF, SWP2-10SMF, SWP1-16MMF, SWP1-8MMF, SWP1-8, SWR2311P-10G, SWR2100P-10G, SWR2100P-5G, SWR2310-10G, SWR2310-18GT, SWR2310-28GT

- This application will not run via a wireless LAN. A wired Ethernet connection is required.
- For details on this application, refer to "Yamaha LAN Monitor User Guide."
- The label setting files created with Ver. 1.3.6 or earlier can be imported and then used in this version. However, the label setting files created with this version cannot be used in Ver. 1.3.6 or earlier.

# **V1.4.1**

#### **New Feature**

Now supports SWR2310 series.

#### **Improvement**

• Yamaha LAN Monitor now supports the Windows display magnified by up to 200% that is set on [Change the size of text, apps, and other items] of the Display settings. However, the print function of the whole map is set to 100%.

#### **Fixed Bugs**

- Solved a problem in which Yamaha LAN Monitor might be forced to termination if a loop occurred in the L2MS slave device.
- Solved a problem in which Yamaha LAN Monitor might be forced to termination by dragging an L2MS slave device in the "Tree" view.
- Solved a problem in which an error icon was not displayed on the corresponding port on the [PoE status (Class)] tab in the "Device Details" view when an overcurrent was detected by the SWR2311P-10G.

#### **Notice**

This application will not operate unless at least one compatible network switch\* unit exists on the same network as the computer. Only one computer can run this application on the same network.

\*SWP2-10MMF, SWP2-10SMF, SWP1-16MMF, SWP1-8MMF, SWP1-8, SWR2311P-10G, SWR2100P-10G, SWR2100P-5G, SWR2310-28GT, SWR2310-18GT, SWR2310-10G

- This application will not run via a wireless LAN. A wired Ethernet connection is required.
- For details on this application, refer to "Yamaha LAN Monitor User Guide."

• The label setting files created with Ver. 1.3.6 or earlier can be imported and then used in this version. However, the label setting files created with this version cannot be used in Ver. 1.3.6 or earlier.

# **V1.3.9**

#### **New Features**

- In the "Tree" view, keepalive checks can be performed and the PoE power supply interruption settings can be stored.
- The preview size of the whole map can be selected from A4 or A6.

#### **Improvements**

• If the selected device is changed in the "Tree" view, the selection of the tab of the "Device Detail" view is maintained.

#### **Fixed Bugs**

- Solved a problem in which the application might crash by clicking an object in the "Device Detail" view while changing a character string in the edit box.
- Solved some minor errors.

#### **Notice**

• This application will not operate unless at least one compatible network switch\* unit exists on the same network as the computer. Only one computer can run this application on the same network.

\*SWP2-10MMF, SWP2-10SMF, SWP1-16MMF, SWP1-8MMF, SWP1-8, SWR2311P-10G, SWR2100P-10G, SWR2100P-5G

- This application will not run via a wireless LAN. A wired Ethernet connection is required.
- For details on this application, refer to "Yamaha LAN Monitor User Guide."
- The label setting files created with Ver. 1.3.6 or earlier can be imported and then used in this version. However, the label setting files created with this version cannot be used in Ver. 1.3.6 or earlier.

# **V1.3.6**

#### **Fixed Bugs**

• Fixed a bug that hangs during operation.

#### **Notice**

- This application will not operate unless at least one SWP1 series unit exists on the same network as the computer. Only one computer can run this application on the same network.
- This application will not run via a wireless LAN. A wired Ethernet connection is required.
- For details on this application, refer to "Yamaha LAN Monitor User Guide."

### **V1.3.3**

#### **New Features**

- Now supports managing the following L2 switch
	- o SWR2311P-10G

#### **Notice**

- This application will not operate unless at least one SWP1 series unit exists on the same network as the computer. Only one computer can run this application on the same network.
- This application will not run via a wireless LAN. A wired Ethernet connection is required.
- For details on this application, refer to "Yamaha LAN Monitor User Guide."

# **V1.2.6**

#### **New Features**

- The software name of Yamaha Audio Network Monitor has been changed to Yamaha LAN Monitor.
- Now supports managing the following switches.
	- SWR2100P-5G
	- SWR2100P-10G
- "Dante Discovery" and "Dante Controller and Monitoring" can be selected and installed by the installer.
- Now supports Windows 8.1

#### **Improvements**

- History messages are now saved as log.
- Fixed a problem in which the application might be suspended if you enter an IP address of L2MS slave (switch) up to second octet then confirm.

### **V1.2.0**

Solved a problem in which some devices could not be recognized as Dante devices.

Solved a problem in which, when executing an overwrite install of Yamaha Audio Network Monitor, the system attempted to uninstall Dante Infrastructure.

# **V1.1.0**

Now supports Windows 10.

Updated the database to be used in the automatic identification function of company name by MAC address.

# **V1.0.1**

The initial release version.

#### **Notice**

- This application will not operate unless at least one SWP1 series unit exists on the same network as the computer. Only one computer can run this application on the same network.
- This application will not run via a wireless LAN. A wired Ethernet connection is required.
- For details on this application, refer to "Yamaha Audio Network Monitor User Guide."